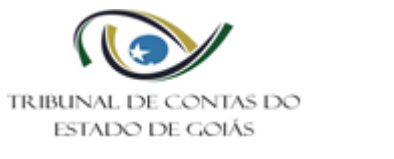

# Sumário

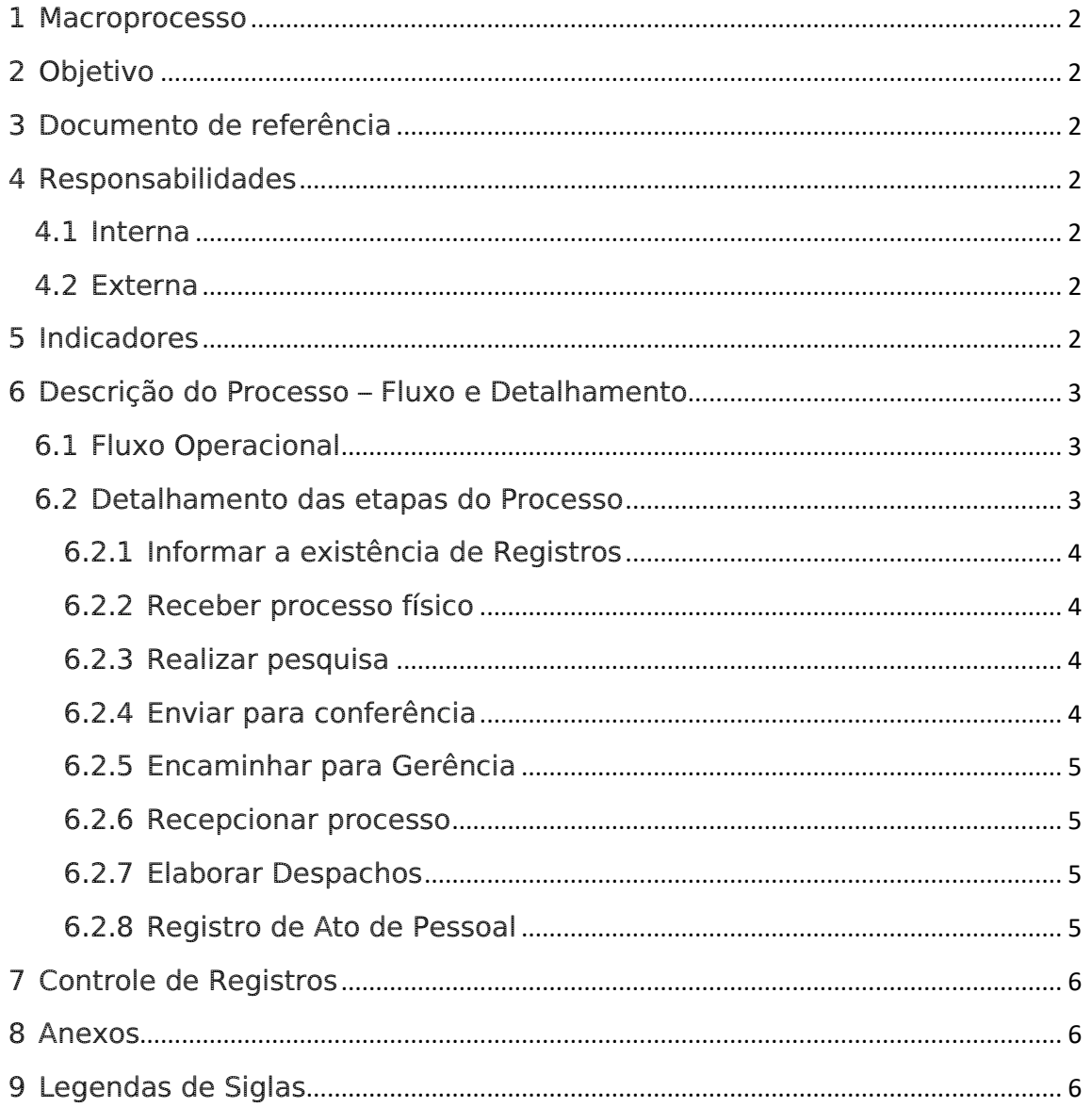

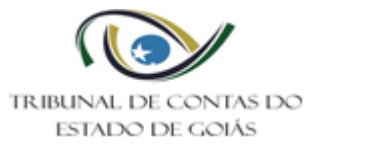

<span id="page-1-0"></span>1 Macroprocesso

Secretaria Geral

#### <span id="page-1-1"></span>2 Objetivo

Padronizar atividades desenvolvidas pelo Serviço de Registro, observando as normativas do TCE-GO.

<span id="page-1-2"></span>3 Documento de referência NBR ISO 9001:2015 – Sistema de Gestão da Qualidade

Lei Orgânica do Tribunal de Contas do Estado de Goiás (Lei nº. 16.168/2007)

Resolução Normativa nº 02/2001

Resolução Normativa nº 22/2008 – estabelece prazo de 30 dias para elaborar a informação

Resolução Normativa nº 03/2005

Resolução Normativa nº 08/2016 – estabelece prazo de 4 meses para tramitação dos processos de atos de pessoal no TCE.

<span id="page-1-3"></span>4 Responsabilidades

<span id="page-1-4"></span>4.1 Interna Servidores do Serviço de Registro

Chefe do Serviço de Registro

Serviço de Registro

<span id="page-1-5"></span>4.2 Externa Jurisdicionados

<span id="page-1-6"></span>5 Indicadores

Não se aplica.

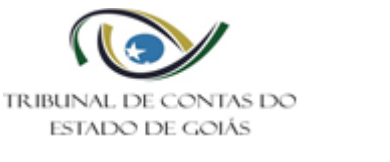

# <span id="page-2-0"></span>6 Descrição do Processo – Fluxo e Detalhamento

## <span id="page-2-1"></span>6.1 Fluxo Operacional

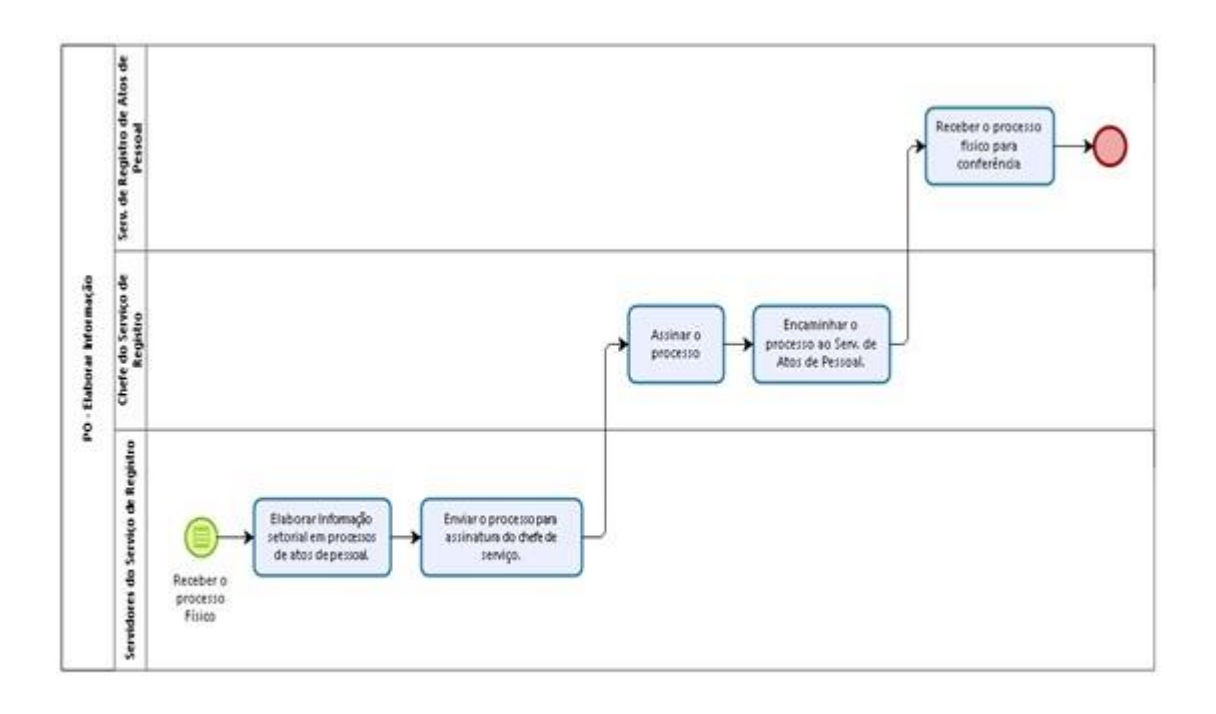

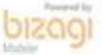

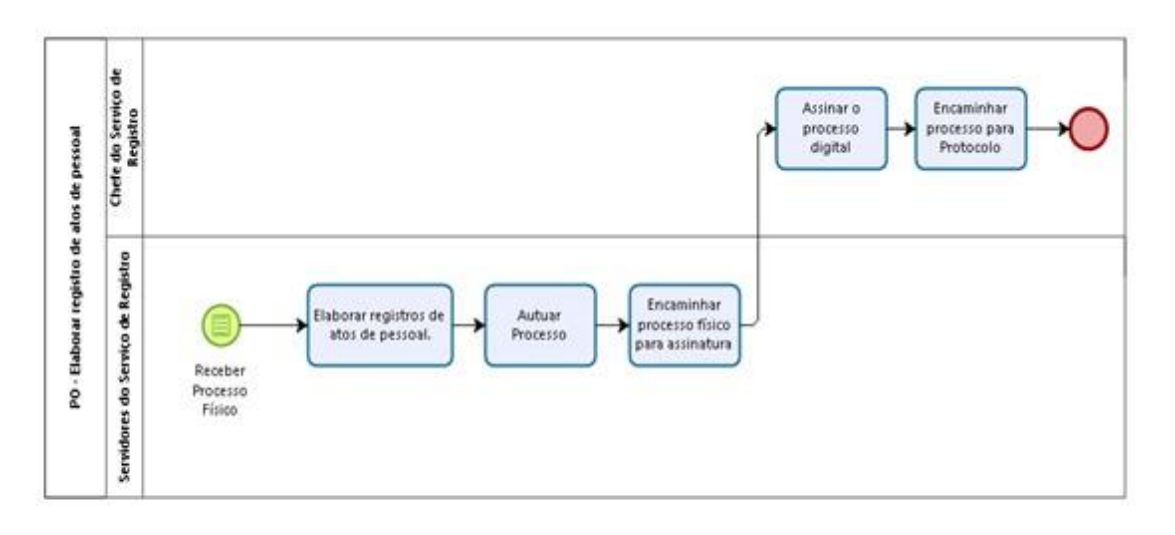

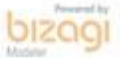

# <span id="page-2-2"></span>6.2 Detalhamento das etapas do Processo

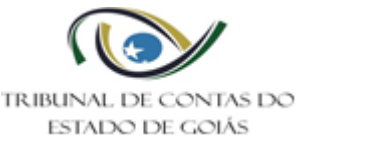

<span id="page-3-0"></span>6.2.1 Informar a existência de Registros.

Informar a existência, nos arquivos e/ou no sistema informatizado, de eventuais Registros.

A "Informação", produzida pelo Serviço de Registro, trata-se de documento destinado à instrução inicial de processo de apreciação da legalidade, para fins de registro, de ato de admissão, ou de concessão/revisão de aposentadoria, transferência para a reserva, reforma, pensão, submetido a esta Corte, conforme exigência expressa no art. 5º da Resolução Normativa nº 002/2001.

Neste contexto, o objetivo da produção deste documento é informar a existência, nos arquivos e/ou no sistema informatizado denominado GREG – Gerência de Registro, de eventuais registros, em nome do interessado nos autos (caso se trate de ato de admissão, de concessão de aposentadoria/reforma/transferência para a reserva) ou do ex-servidor (no caso de concessão inicial de pensão a seu(s) beneficiário(s), em decorrência de óbito do mesmo).

# <span id="page-3-1"></span>6.2.2 Receber processo eletrônico

O Serviço recebe processo eletrônico encaminhado pelo protocolo, tendo assim acesso ao processo eletrônico - tramite processo conforme padrão do sistema (E-TCE).

- Conferir todos os dados do servidor/segurado: Nome, Cargo, Órgão e a Data da Admissão com a certidão ou ficha funcional do servidor;

Se algum dado estiver divergindo com os da ficha funcional, pesquisar site do TCE-GO a Resolução ou Acórdão: em Consultas - Consulta Decisões – Busca Avançada;

<span id="page-3-2"></span>6.2.3 Realizar pesquisa A unidade realiza a pesquisa em banco de dados próprio. (GREG – Gerência de Registro)

<span id="page-3-3"></span>6.2.4 Enviar para conferência Depois de elaborada a informação o servidor responsável envia o processo para conferência e assinatura do chefe de serviço.

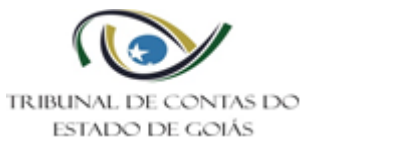

# <span id="page-4-0"></span>6.2.5 Encaminhar para Gerência

O Serviço de Registro encaminha o processo à gerência para conferência e assinatura, após este procedimento é gerado o encaminhamento do processo ao Serviço de Registro de Atos de Pessoal, tendo assim acesso ao processo eletrônico - tramite processo conforme padrão do sistema (E-TCE).

<span id="page-4-1"></span>6.2.6 Recepcionar processo

O Serviço de Registro de Atos de Pessoal recebe o processo físico por meio do aceite no E-TCE GO.

<span id="page-4-2"></span>6.2.7 Elaborar Despachos

Aceite de processo no setor/Receber processo físico/eletrônico, o Serviço recebe o processo, encaminhado pelo Serviço de Controle das Deliberações.

O servidor responsável faz um checklist antes de elaborar o despacho.

O Analista responsável pelo processo elabora o Despacho (informando o respectivo registro) e o envia para conferência e assinatura do chefe.

Depois de assinado no e-TCEGO é gerado o documento no sistema, e o encaminhamento do processo para o Serviço de Protocolo e Remessas Postais.

O Serviço de Protocolo e Remessas Postais recebe o processo físico/eletrônico por meio do aceite no E-TCE GO.

# <span id="page-4-3"></span>6.2.8 Registro de Ato de Pessoal

O Serviço recebe processo eletrônico encaminhado pelo Serv. de Controle das Deliberações, tendo assim acesso ao processo eletrônico - tramite processo conforme padrão do sistema (E-TCEGO).

A unidade realiza a lançamento do registro em sistema informatizado.

O analista responsável recebe o processo e realiza a lançamento do registro em sistema informatizado (GREG – Gerência de Registro).

O chefe de Serviço da unidade recebe processo, encaminhado para assinatura por meio do E-TCEGO pelo Servidor (Analista) que elaborou o registro e o despacho, para revisão e posterior assinatura digital.

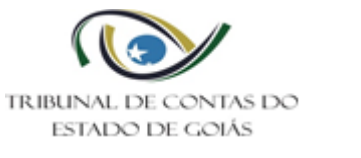

O chefe do serviço por meio do E-TCEGO assina o despacho (informando o respectivo registro), e o encaminha via protocolo ao órgão de origem.

# <span id="page-5-0"></span>7 Controle de Registros

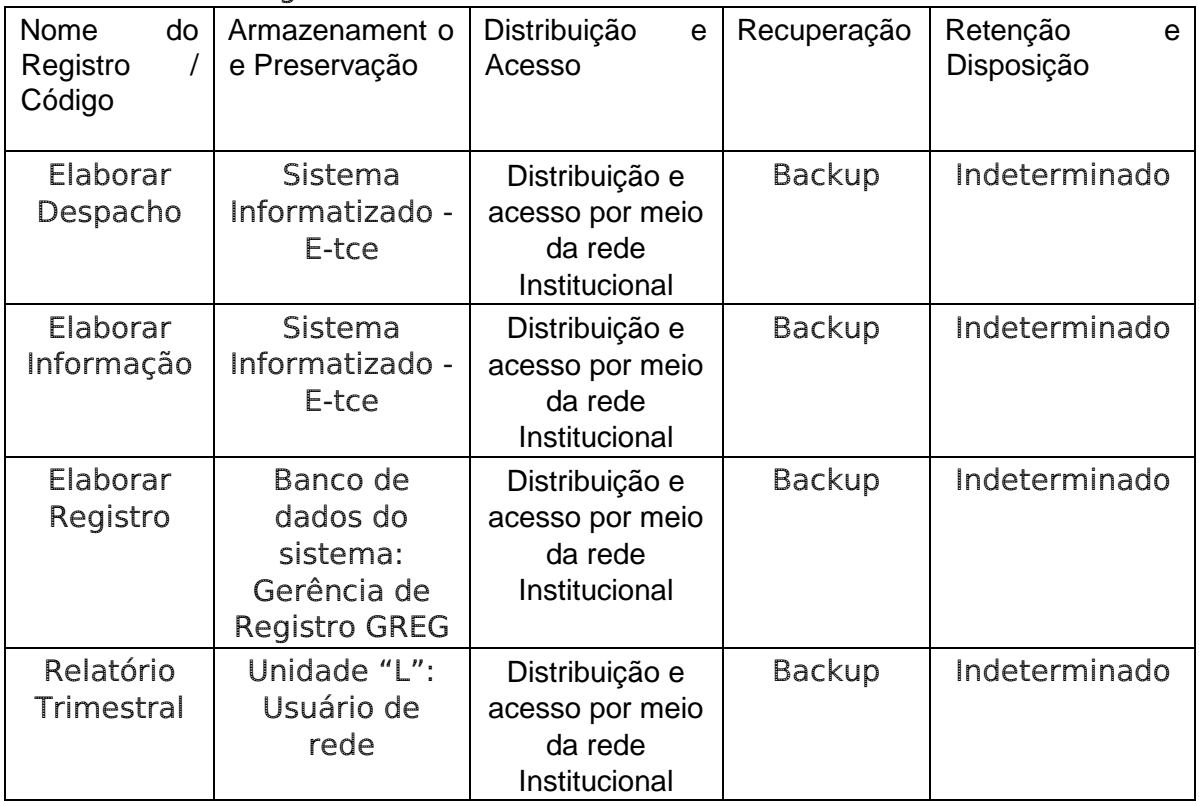

# <span id="page-5-1"></span>8 Anexos

Manual de procedimentos do serviço de registro

# <span id="page-5-2"></span>9 Legendas de Siglas

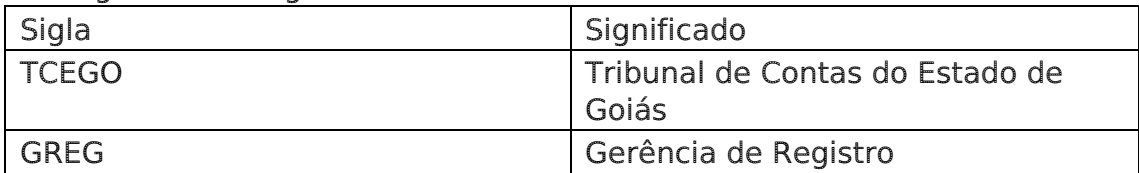

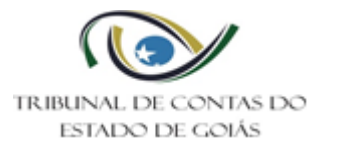

Procedimento Operacional Gerir Atividades do Serviço de Registro Revisão: 002 Data de Criação: 05.12.2017

Data de Revisão: 01.03.2019

ANEXO

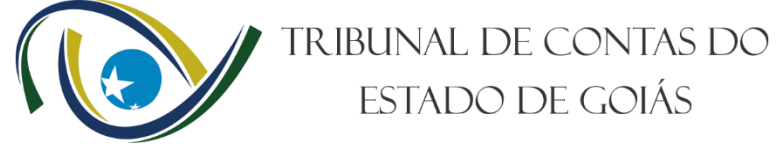

SECRETARIA-GERAL Gerência de Registro, Jurisprudência e Consolidação Normativa Serviço de Registro

# MANUAL DE PROCEDIMENTOS DO SERVIÇO DE REGISTRO

## 1. Da fundamentação:

1.1- Da Lei Orgânica do TCE-GO, Lei nº 16.168/2007, temos que dentre outras competências, cabe ao Tribunal de Contas do Estado de Goiás:

## "TÍTULO I DA NATUREZA, COMPETÊNCIA E JURISDIÇÃO CAPÍTULO I DA NATUREZA E COMPETÊNCIA

Art. 1º O Tribunal de Contas do Estado de Goiás, órgão de controle externo, nos termos fixados pelas Constituições Federal e Estadual, e na sua Lei Orgânica, de nº 16.168, de 11 de dezembro de 2007, é a instituição que auxilia a Assembleia Legislativa na fiscalização contábil, financeira, orçamentária, operacional e patrimonial do Estado e das entidades da Administração Estadual Direta e Indireta, quanto à legalidade, legitimidade, economicidade, eficiência e eficácia, aplicações das subvenções e renúncia de receitas.

Art. 2º O controle externo, a cargo da Assembleia Legislativa, é exercido com o auxílio do Tribunal de Contas do Estado, a este competindo:

(...) III – apreciar, para fins de registro, a legalidade dos atos de admissão de pessoal, a qualquer título, nas administrações direta e indireta, incluídas as fundações e sociedades instituídas e mantidas pelo poder público estadual, excetuadas as nomeações para cargos de provimento em comissão;

IV – apreciar, para fins de registro, a legalidade dos atos de concessão de aposentadorias, reformas, transferências para a reserva, pensões, ressalvadas as melhorias posteriores que não alterem o fundamento legal do ato concessório;

 $($ ...)"

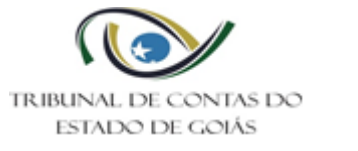

Procedimento Operacional Gerir Atividades do Serviço de Registro Revisão: 002 Data de Criação: 05.12.2017

Data de Revisão: 01.03.2019

1.2- Da Resolução Normativa nº 009/2012, temos que compete ao Serviço de Registro:

> "Compete ao Serviço de Registro:  $\left( \ldots \right)$

a. Compete ao Setor de Registro:

• registrar e organizar, em forma bibliográfica e informatizada, os arquivos de todas as decisões emanadas desta Casa, em forma de acórdãos e resoluções de processos julgados, em Sessões de Câmaras ou do Tribunal Pleno<sup>1</sup>;

remeter, após o registro neste Tribunal, os processos julgados e que

não se referirem a contas, aos órgãos de origem, via Serviço de Protocolo e Remessas Postais, para as medidas de direito;

> • informar, em processos de rescisão, exoneração e demissão de pessoal,

o número de registro, livro, cargo, órgão, a data da admissão, o número da Resolução que registrou o ato de admissão (contrato, nomeação, etc.), bem como quaisquer outras informações complementares julgadas necessárias, enviando em seguida o processo à Gerência de Controle de Atos de Pessoal.

1.3- Da Resolução Normativa nº 002/2001, temos que:

# "CAPÍTULO I DOS ATOS SUJEITOS A REGISTRO

 $($ ... $)$ 

-

Art. 5º – Protocolados no Tribunal os processos de que trata este capítulo, serão imediatamente autuados no Serviço de Comunicações que procederá à distribuição e, no mesmo dia, os encaminhará, primeiramente, à Secretaria de Execução e Registro<sup>2</sup> para as informações a seu cargo, remetendo-os em seguida à Divisão de Cadastro e Controle de Pessoal do Estado<sup>2</sup> (DCCPE)."

Apresentada a fundamentação de nossas atividades, passamos ao Manual.

#### 2. Da elaboração do documento de Informação, de que trata o art. 5º, da RN nº 002/2001:

<sup>1</sup> Após a edição da RN009/2012, o TCE-GO passou por um processo de modernização e esta atividade deixou de ser realizada pelo Serviço. Atualmente o armazenamento se dá em sistema de Banco de Dados. <sup>2</sup> Atualmente, Serviço de Registro.

<sup>2</sup> Atualmente, Serviço de Registro de Atos de Pessoal (na RN 009/2012 representado por Gerência de Controle de Atos de Pessoal).

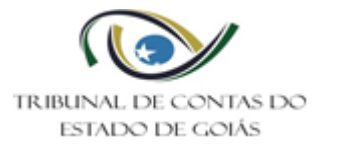

A "INFORMAÇÃO", produzida pelo Serviço de Registro, trata-se de documento destinado à instrução inicial de processo de apreciação da legalidade, para fins de registro, de ato de admissão, ou de concessão/revisão de aposentadoria, transferência para a reserva, reforma, pensão, submetidos a esta Corte.

Neste contexto, o objetivo da produção deste documento é informar a existência, nos arquivos e/ou no sistema informatizado denominado GREG – Gerência de Registro, de eventuais registros, em nome do interessado (servidor) nos autos (caso se trate de ato de admissão, de concessão de aposentadoria/reforma/transferência para a reserva) ou do ex-servidor (no caso de concessão inicial de pensão a seu(s) beneficiário(s), em decorrência de óbito do mesmo).

2.1- Verificação preliminar:

2.2- Conferência dos dados do Servidor:

- todos os dados do servidor, nome, cargo, órgão de origem e data de admissão deverão ser confrontados com a Certidão e/ou Ficha Funcional do servidor;

2.3- Pesquisar no Banco de Dados (GREG) para elaborar a Informação.

- pesquisar pelo nome e/ou CPF do interessado:

SINI/GAME/Registro/Consulta/assunto pertinente ao caso ou Pesquisa Geral; - pesquisar pelo nome e/ou CPF do interessado: SINI/GAME/Registro/Cadastro/assunto pertinente ao caso.

## Observação:

Os processos referentes à pensão, a pesquisa deverá ser feita pelo nome do ex-servidor e ficar atento em relação a existência de aposentadoria/reforma/reserva, se constar nos autos que o exservidor é aposentado, reformado ou na reserva, e não for encontrado o registro em nossos arquivos, pesquisar no E-TCEGO (em relatórios, consultas, processo por interessado), se há processos em nome do ex-servidor em tramitação nesta Corte de Contas, e ainda, se não encontrar na busca anterior, deverá proceder com a busca manual nos livros originais arquivados no setor competente do TCE.

2.4- Confeccionar o Documento de Informação:

Passo a passo, acessar o SINI/ETCEGO/Ações/seleciona Processo/Documentos/Informação Setorial/Seleciona o nome do usuário/Conferir Ementa/Clicar em W (word).

## Observações:

• Ocorrendo a impossibilidade de informar com precisão, sobre qualquer

detalhe de Ato registrado (quanto ao cargo, à pessoa, à data...), considerando que a sistemática usada para registrar os Atos em tempos pretéritos não contemplavam informações como CPF e Filiação, deverá a questão ser retratada na respectiva Informação de forma clara.

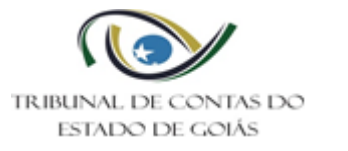

• Contrato de Trabalho até 31 de dezembro de 1991 é REGIME CELETISTA; a partir de 1º de janeiro de 1992 é ADMISSÃO (regime estatutário).

#### 3. Confeccionar o Documento de Despacho:

Para processos julgados (através de Acórdão), após elaboração dos respectivos registros fazer o despacho de encaminhamento para origem via protocolo:

Passo a passo: SINI, ETCEGO, Ações, Selecionar o processo desejado, Documentos, Despacho, normal, clicar W (Word), depois de salvar a Informação, enviar para assinatura no campo "Trâmite Interno – Enviar para Assinatura", por fim a conferência e assinatura do chefe do Serviço encaminhando ao órgão de origem.

#### Observações:

Para os processos referentes a aposentadoria, pensão, reforma e transferência para reserva, encaminhar para GOIASPREV, com exceção das aposentadorias e pensões oriundas do Tribunal de Justiça, Tribunal de Contas do Estado, Tribunal de Contas dos Municípios, Assembleia Legislativa e Ministério Público, essas retornam ao órgão de origem, bem como as admissões.

Obs.: O fluxo final dos processos de aposentadoria, reforma e transferência para reserva, foi alterado pelo Oficio nº 393/2017 da GOIASPREV.

#### 4. Confeccionar os registros de Atos de Pessoal:

Ao iniciar o cadastro do registro, fazer a busca sempre pelo CPF do servidor/beneficiário, ao elaborar os registros de aposentadoria, admissão, pensão, reforma e transferência para reserva, ficar atento no Acórdão que determina registros concomitantes (Resolução Normativa nº 03/2005).

4.1- Da elaboração do formulário de registro:

Passo a passo: SINI, GAME - Gerência de Atividades Meio, Registro, Cadastro. Clicar o assunto desejado (aposentadoria, admissão, pensão ou reforma), no cadastro de reforma também dá a opção de registro de transferência para reserva, é só marcar a opção desejada.

a) Aposentadoria:

Preencher os seguintes campos:

• Número e data da portaria/decreto ou ato, cargo, órgão, número e data do diário oficial, salário anual, descriminar proventos, número de processo e Acórdão;

• Averbações: fazer a devida anotação quando o Acórdão

determinar a revisão do ato.

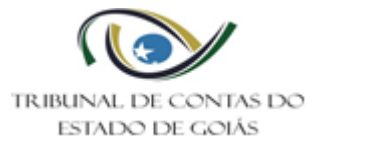

b) Pensão: Preencher os seguintes campos:

• Na Pensão Vitalícia - número e data do despacho, exsegurado/falecido e beneficiário/dependente, valor do benefício, data do início do pagamento, órgão de origem do exsegurado, fundamento legal - Lei, número do processo e Acórdão, e quando for determinado, averbar a revisão do ato;

• Na Pensão Vitalícia e Temporária - preencher o campo do item "a" mais os dependentes/beneficiários na averbação com as respectivas datas de extinção ou revisão do ato;

• Na Pensão Temporária - preencher o campo do item "a" mais os dependentes/beneficiários na averbação com as respectivas datas de extinção ou revisão do ato.

c) Reforma/Transferência para reserva:

Preencher os seguintes campos:

• Número e data da portaria/decreto ou ato, cargo, órgão de origem (Polícia Militar ou Corpo de Bombeiros Militar), salário anual, descriminar Proventos, número de processo e Acórdão;

• Averbações: fazer a devida anotação quando o Acórdão

determinar a revisão do ato.

d) Admissão:

Preencher os seguintes campos:

• Dados do servidor: CPF, RG, filiação, data de nascimento, nacionalidade, naturalidade;

• Dados do concurso: Número do Edital, Publicação e Homologação;

• Dados da admissão: número e data da portaria/decreto/ato ou

boletim geral, número e data do diário oficial, cargo/órgão de Lotação, regime jurídico, data da posse, data do efetivo exercício;

• Julgamento: número de processo e Acórdão;

## 5. Pesquisar Resolução/Acórdão no site do TCE (disponível no período de 1976 a 2016).

Site: www.tce.go.gov.br. acessar o link SERVICOS - Consulta Decisões.

6. Como digitalizar e anexar um arquivo no processo:

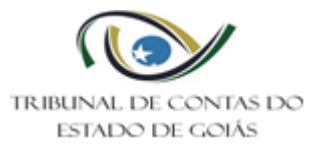

• Abrir o "PAPERPORT"

• Configurações de digitalização. {Selecionar impressora}

{selecionar perfil: documento em tons de cinza}

- Apertar o botão digitalizar, logo abaixo.
- Após digitalizar nomear o arquivo.

Para melhorar a qualidade do arquivo, ir ao menu "item" e clicar "aperfeiçoamento automático".

• A pasta de saída será: Menu Iniciar > Documentos > Meus Documentos do PaperPort > Amostras.

• Após a digitalização do arquivo, anexar no GPRO.

• Ferramentas > Estação digital de trabalho > Processo físico. Digitar o número do processo e selecionar uma ação, no caso, anexar um arquivo. Para anexar, o processo deve estar assinado digitalmente pelo Chefe do Serviço.

Para adicionar ao processo: aperte "adicionar" e procure a pasta

onde foi salvo o documento, seleciona, e depois marca para salvar o anexo.

## 7. Assinatura Digital em registro de Atos de Pessoal:

O assinador de documentos de registro de pessoal realiza a assinatura digital de documentos PDF gerados à partir do sistema GREG.

Este documentos PDF necessita de um padrão de nomenclatura, sendo <Indicador do Benefício>-<Descrição do Benefício>-<Nº do Registro>, o nome do arquivo deve ficar como no exemplo: A-APOSENTADORIA-45852.pdf

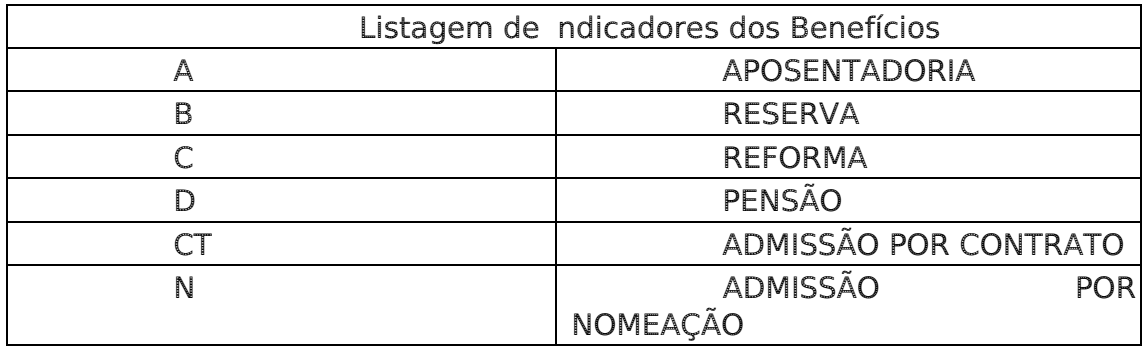

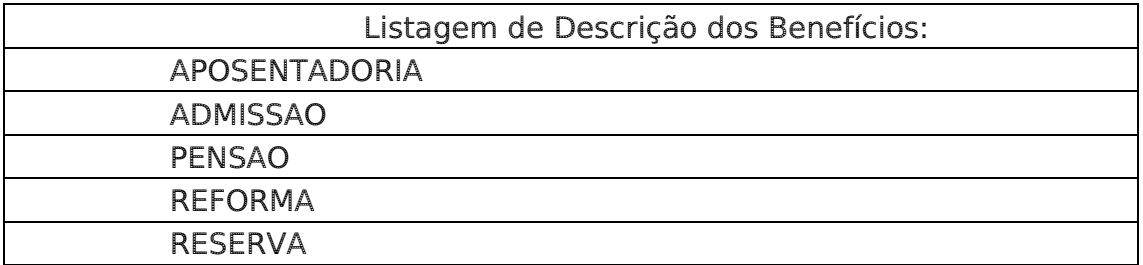

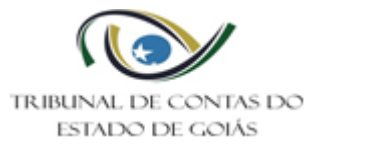

Para salvar documentos em PDF no sistema GREG, deve-se utilizar a impressora PDF Creator e salvar no diretório L:\SERV-REGISTRO\DocumentosDeRegistro.

## 8. Relatório Trimestral:

Encaminhar para Gerência de Registro, o Relatório de Produção das atividades do setor até o quinto dia útil do mês subsequente ao trimestre do relatório elaborado, para fins de conhecimento e avaliação dos resultados obtidos.

Deve constar no relatório:

• Quantitativo de registros de atos de pessoal gerados pelo Setor

(admissão, reserva/reforma, aposentadoria e pensão);

• Total de documentos criados (Informações e Registros);

• Quantitativos de processos que deram entrada e saída no setor.

• O Relatório deve ser encaminhado, via sistema – SINI, deste TCE/GO, aba GPRO – Documentos – Relatório Trimestral por Unidade Técnica, ao Serviço de Controle e Deliberações

8.1 - Finalidade:

• Conhecimento das atividades realizadas pelo setor e avaliação da produtividade e dos resultados obtidos.

Goiânia (GO), 1 de março de 2019.

Rosangela Rodrigues Ribeiro Chefe do Serviço de Registro

> Murilo Castro Isaac Gerente